## How to create Store Items

Store items are the system's representation of the physical items that is being sold inside your c-store. This record holds information such as the item UPC /PLU, category, pricing, etc.

## Steps:

- 1. Store menu, go to the Pricebook area click Store Items.
- 2. The main screen, also called as a search screen for Store Items will display.

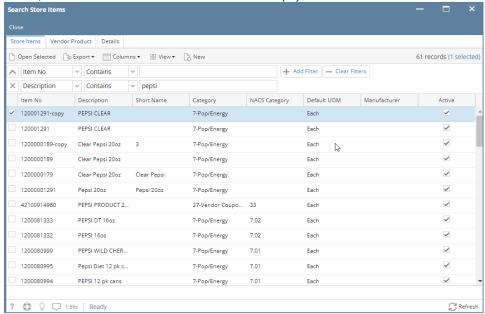

- 3. Click New.
- 4. A blank screen for Store Item will display.

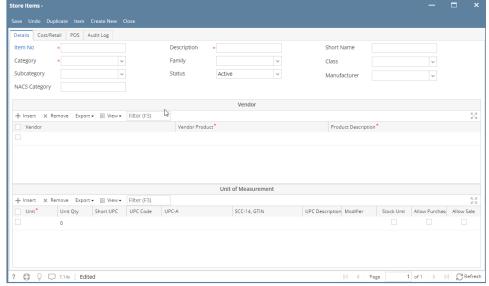

- 5. Enter the following details:
  - Details tab
    - · Header details:
      - Item No Required.
      - Category Required.
      - Subcategory
      - **NACS Category**
      - Description
      - Family
      - Status
      - Short Name
      - Class
      - Manufacturer

- Vendor gridVendor

  - Vendor ProductProduct Description
- Unit of Measure grid

  - of Measure grid

    Unit
    Unit Qty
    Short UPC
    UPC Code
    UPC-A
    SSC-14, GTIN
    UPC Description
    Modifier
    Stock Unit
    Allow Purchase

  - Allow Purchase
  - Allow Sale
- o Cost/Retail tab
  - Cost grid
    - Store No.Location

    - Cost
    - Effective Date
    - Type
  - Retail grid
    Store No.
    Location
    UOM

    - Retail Price
    - Effective DateType